## **[Chapter 1 | Users](https://help.hygiena.com/manual/chapter-1-users/)**

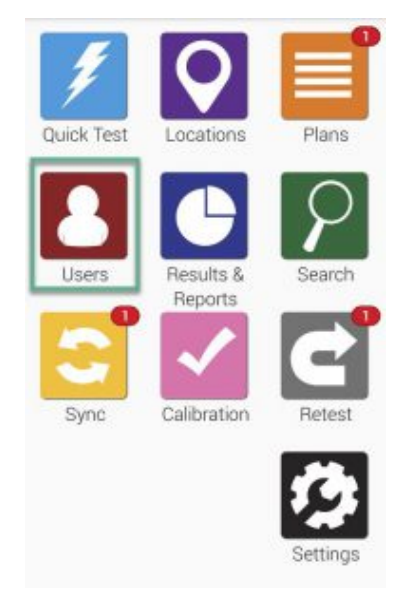

Click to enlarge

Working with Users on an EnSURE Touch is easy! Adding users allows you to track and monitor results while also making reporting easier.

To create, remove or modify any users on the device start at the Home screen and touch the **Users** button.